# **TUSE**

Darklight

Copyright © Copyright©1998 Jigsaw Dezign

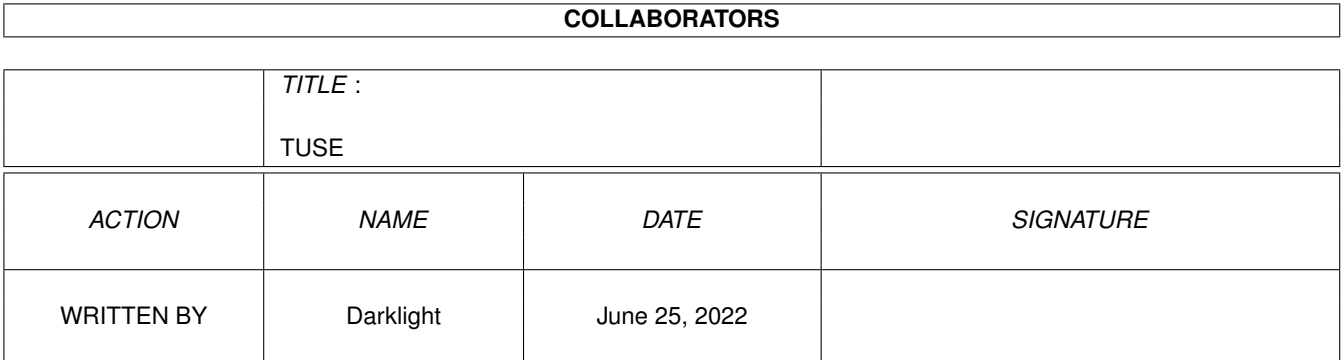

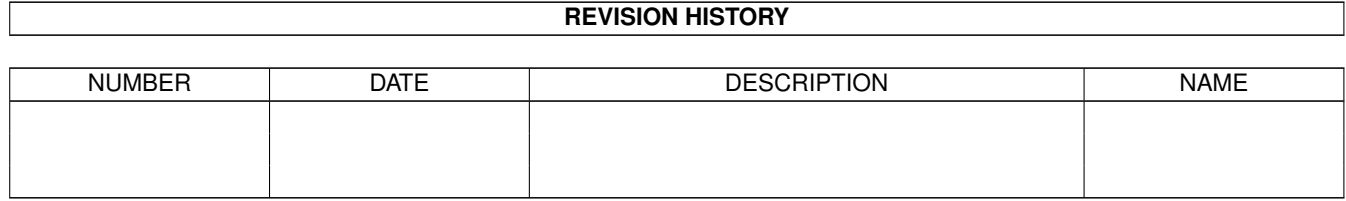

# **Contents**

#### 1 TUSE

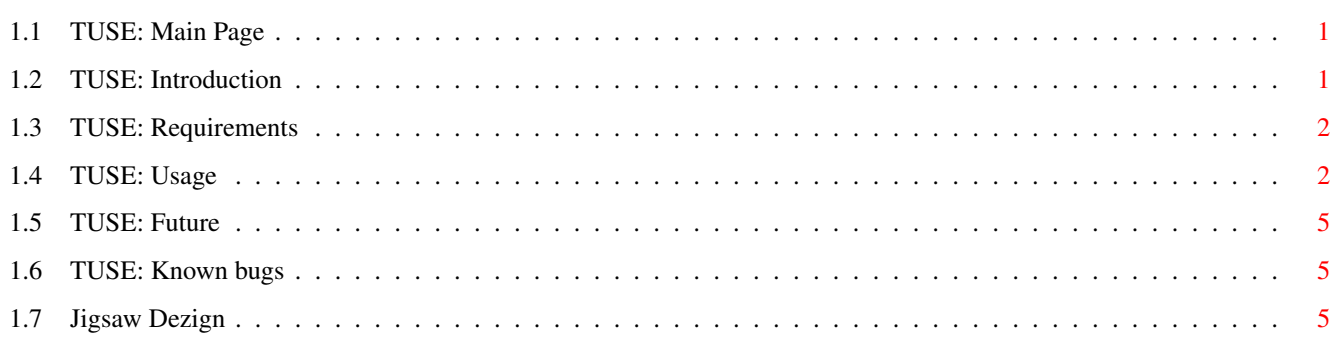

 $\mathbf 1$ 

## <span id="page-4-0"></span>**Chapter 1**

## **TUSE**

## <span id="page-4-1"></span>**1.1 TUSE: Main Page**

TUSE (The Ultimate Search Engine) V1.3 Copyright © 1998 Jigsaw Dezign All rights reserved ---Main Page--- Introduction What the hell is this? Requirements What does this thing need?

Usage How do I use TUSE?

Future What the future will bring...

Known Bugs Things I should know...

Jigsaw Dezign Who wrote this rubbish?

## <span id="page-4-2"></span>**1.2 TUSE: Introduction**

---Introduction---

What The Hell Is This????

Fed up with forgetting where a file is on your HD? want to quickly find

files in a Volume or Directory, and save them to another drawer or Ram: ?? Want to find a certain type of file in a Volume or Directory, ie. find all JPEG's in Work:Projects , etc..?? Well, i was fed up with the AmigaDOS Search command, and most search utils i tried were lame, so i wrote TUSE!!

TUSE searches for files from a given path, and can search by Name, Size, Date, and File Types. When it finds matches it can automatically save them to a specified path. Whilst searching, it can display: all the files it has scanned so far, all the dirs it has scanned so far, just display matches as they are found, or display nothing at all (only really useful when autosaving, for speed).

Its reliable, its very quick, what more do you want?? > Put it in Your WBStartup NOW!!!!

### <span id="page-5-0"></span>**1.3 TUSE: Requirements**

---Requirements---

\*An Amiga. \*Workbench 3.0+

I would seriously hope that you meet the first Requirement. Well... and the second really, by now..............

### <span id="page-5-1"></span>**1.4 TUSE: Usage**

 $---Usaqe---$ 

According to the TUSE gadget, TUSE can be run from 3 different ways. The TUSE gadget can have the values: EXE, APPMENU, and APPICON. When EXE is set, TUSE can be run by double-clicking on the TUSE Icon. When the TUSE Window is closed, it quits. When APPMENU is set (which it is by default), when doubleclicked, TUSE will put itself as an App into the Tools menu of your Workbench. To call up the TUSE main window simply select TUSE from the Tools menu. When APPICON is set, TUSE, when double-clicked, will put itself on your WB, as an AppIcon. Simply click on the AppIcon to run TUSE, or drag a Volume or Dir icon onto the TUSE APPIcon, and TUSE will automatically fill in the Search Path for you!

TUSE HOTKEY when iconfied or in Tools Menu is: "LAlt LShift T"

I suppose that TUSE could also be out as an executable into your C: drawer so it can be called from the CLI by just typing TUSE.

NOTE: The default value for the TUSE gadget is TUSE: APPMENU, because TUSE can then be put into your WBStartup drawer, and so TUSE will make itself available quickly from the Tools menu whenever you use your Workbench.

TUSE  $3/6$ 

To use TUSE, just run TUSE, by the preffered method, of those given above, and main window will appear. As i said, the program is meant to be put in your WBStartup drawer so that when your Workbench boots, TUSE will already be in your Tools menu. If you click on the TUSE window's Close gadget, the window will be closed, but TUSE will remain in your Tools menu. To remove TUSE totally, click on the Quit button, in the TUSE Window.

Ok, now what all the Gadgets do...

\* Search Path: Specify here where you want to search. Either type the path into the string gadget, or click on the button at the end, to use a FileRequester. Multiple searches can be done by seperating Search paths with a "|" symbol.... eg. to search the volume Cool: AND Work: AND Sys: you would enter "Cool:|Work:|Sys:"

\* Searchby: Choose what you are going to search by, ie. NAME, SIZE, DATE, or TYPE:

NAME: Searches for the name entered into the String Gadget. If the "Exact" checkbox is enabled, TUSE will only find files that match the filename precisely, although it is NOT case-sensitive (because AmigaDOS isn't case sensitive). If the "Exact" checkbox is NOT enabled, then it will find any files that have the given search string in their filenames. TUSE can also use wildcards with the standard  $"$   $\sharp$ ?" or " $\star$ ".

SIZE: Searches for files by their size in BYTES. If the "Exact" checkbox is enabled, TUSE will only find files that are of the precise size given. If the "Exact" checkbox is NOT enabled, it will find any files whose size is plus or minus 12% of the given Size in Bytes.

DATE: Searches for files by the most recent date of alteration. Note that the format is : dd/mm/yyyy. The "Exact" checkbox has no effect on this search.

TYPE: This will search for any files of the specified type. Recognised types are: IFF, ILBM, ANIM, JPEG, GIF, PNG, 8SVX, WAV, AU, MED, SFCD, LHA, LZX, DMS, GUIDE.

NOTE: This type of search can take a LOT longer than the other searches! So don't trying scanning your whole 2Gb HD for GIFS or whatever... try to narrow it down a to certain directories. Again, the "Exact" checkbox does not have any effect on this search.

\* Save Files: If enabled, any files found by TUSE, will be copied to the given path in Save Path:. The button at the end of the Save Path: string gadget can be clicked to use a File Requester to get the Path.

\* Display: This controls what TUSE shows when searching. TUSE opens a CON: window for this display, so i recommend getting KingCON, as it's much nicer than the normal CON:

Possible values for Display are:

NONE: This will not even open an output CON window at all! This option is only really useful when you are quickly searching and autosaving files, and do not need to know where the files where actually found.

MATCHES: This is probably the best option for Display, as it only shows files that are matches to your search query, as they are found. Because it doesn't have to output lots of text, the search is quite quick with this option.

DIRS: Will output the directory that is currently being scanned. This can slow down the search, but if you insist on knowing where TUSE is looking, then use this option rather than the ALL option. As the ALL option is by far the slowest search...

ALL: Will display EVERY file and directory as TUSE scans it. I do not use this option very much as it slows down the search alot, and is not really necessary. But for completeness it is here.

\* Action: This tells TUSE what to do when it finds any matches. Options are:

CONTINUE: When a match is found, TUSE will continue the search for any more matches in the search path, and stops only when the entire path has been searched.

REQUEST: Will halt TUSE when a match is found, and ask whether to continue the search, or stop the search.

STOP: This will stop the search once the first match has been located.

\* Output To: Changes where TUSE will send it's output...

CON: Sends output to a CON: window.

PRINTER: Sends output to your printer.

FILE: Creates a text file in "Ram:" called "TUSEResults.txt".

\* TUSE: This effects how TUSE executes when run.

APPMENU: When TUSE is called (by double-click, or if in WBStartup), it puts itself in the TOOLS menu on WB.

APPICON: When TUSE is called, TUSE will put it's Icon as an AppIcon on, WB. Tuse can be used by clicking on this AppIcon, or by dragging an icon (either a Volume or Directory icon) onto the AppIcon.

EXE: TUSE will bring up it's main window straight away...

\* Search: Unleash TUSE to found your files with speed.......

\* Save Prefs: Will save the status of all the gadgets, and paths, to the TUSE tooltypes. Therefore I seriously do not recommend messing with the TUSE tooltypes or icon too much.

\* Quit: Close down the window, and remove TUSE from the Tools menu.

## <span id="page-8-0"></span>**1.5 TUSE: Future**

---Future of TUSE---

I may add more even search options, and extend the amount of file TYPES that TUSE can recognise. Of course if anyone reports a bug, i'll fix that, and if anyone has any suggestions as to improvements, then i'll take them into consideration.

contact me at:

e-mail Darklight at: darklight@jigsawdezign.demon.co.uk Jigsaw Dezign: http://www.jigsawdezign.demon.co.uk

## <span id="page-8-1"></span>**1.6 TUSE: Known bugs**

---Known Bugs---

Hopefully NONE!!! but if you find a bug contact me at the locations below, and i'll fix it!!! Any worthwhile improvements you can offer i'll also be interested in knowing....... thanks,

Darklight

e-mail: darklight@jigsawdezign.demon.co.uk Jigsaw Dezign: http://www.jigsawdezign.demon.co.uk

### <span id="page-8-2"></span>**1.7 Jigsaw Dezign**

---Jigsaw Dezign---

This is a Jigsaw Dezign development. Mail Darklight if you like this program to give us an idea of how used it is...

Anyway, just visit our Web Page at:

http://www.jigsawdezign.demon.co.uk

darklight@jigsawdezign.demon.co.uk